## EMS Mobile: My Competitions

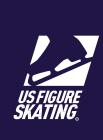

The My Competitions page has a list of all competitions that a skater has listed you as attending with them. If a skater is missing from this page, contact your skater to ensure they have added you correctly in their profile.

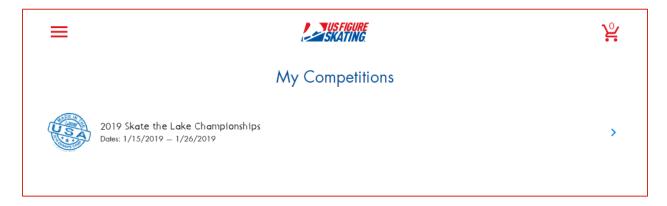

Step Actions

1 Select a competition to open.

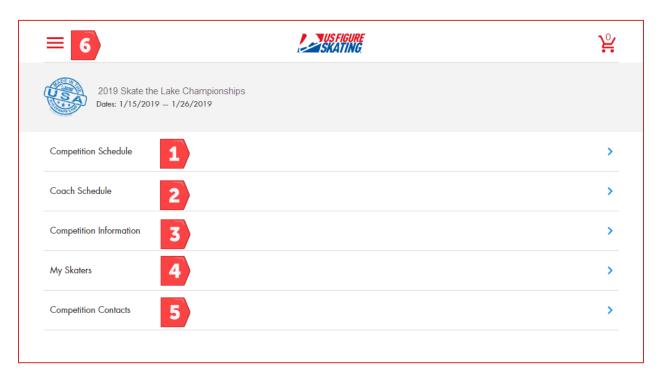

For questions or issues about using EMS, contact <u>U.S. Figure Skating Product Support.</u>

| Step | Actions                                                                      |
|------|------------------------------------------------------------------------------|
| 1    | Click to view the complete Competition Schedule.                             |
| 2    | Click Coach Schedule to view your schedule at this competition.              |
| 3    | Click to view important Competition Information.                             |
| 4    | Click My Skaters to view information about your skaters at this competition. |
| 5    | Click to view information about <b>Competition Contacts</b> .                |
| 6    | Access the Main Menu.                                                        |